# **ZÁPISY STUDENTŮ DO AKADEMICKÉHO ROKU 2024/2025**

Zápis do akademického roku patří mezi základní práva studenta – viz Studijní a zkušební řád UK.

Do 1. ročníku se budou přijatí uchazeči zapisovat na základě písemných Pozvánek, které obdrží spolu s Rozhodnutím o přijetí ke studiu.

Do vyšších ročníků studia (tj. do 2. ročníku a výše) se zapisují elektronicky, poté, co dosáhnou kreditové hranice umožňující postup do dalšího ročníku – soupis minimálních kreditových hranic je v článku č. 4 Pravidel pro organizaci studia na HTF.

Názorný návod pro provedení zápisu najdete v manuálu – viz níže. Zápis do dalšího ročníku, respektive elektronické podání Žádosti o postup do dalšího ročníku je nutno provést do 16. září 2024.

SIS bude pro tyto Žádosti otevřen od 1. 6. 2024

Studenti, kteří měli studium přerušeno, se před koncem přerušení dostaví k opětovnému zápisu do studia v úředních hodinách na studijní oddělení.

## **OBECNÉ INFORMACE**

postup elektronického zápisu do dalšího ročníku se skládá z několika kroků:

- Nejprve je třeba provést kontrolu počtu získaných kreditů, zda je dostatečný pro postup do dalšího ročníku.

- Pokud kontrola proběhne úspěšně, podávám si v SIS žádost o postup do dalšího ročníku.

- Když mě referentka do dalšího ročníku zapíše, vytisknu si zápisový list, podepíšu a doručím na Studijní oddělení do konce října 2024.

# **PROVEDENÍ KONTROLY**

 Po přihlášení do SIS si zvolím modul Výsledky zkoušek - prohlížení a v horní zelené liště zvolím poslední záložku Kontroly.

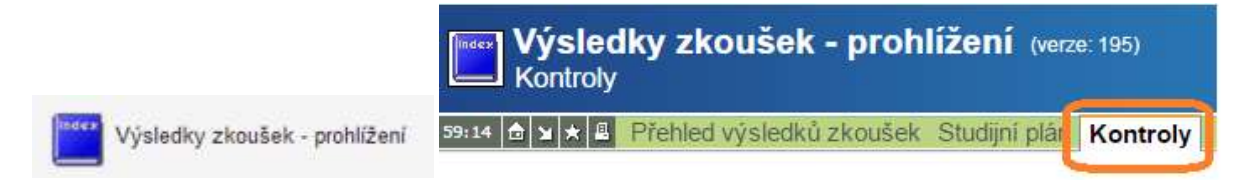

 V této části vyberu typ kontroly (tj. zadám ročník, který ukončuji) a požádám o její provedení tlačítkem Proveď.

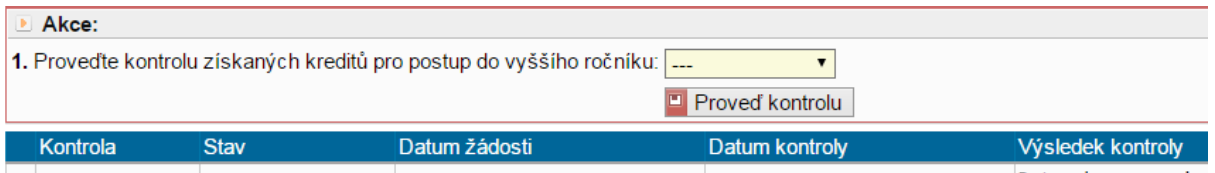

 Pokud se kontrola sama po chvíli neprovede, aktualizuji si okno prohlížeče tlačítkem F5 na klávesnici, případně ikonou v záhlaví okna svého prohlížeče. Provedená kontrola vypadá následovně:

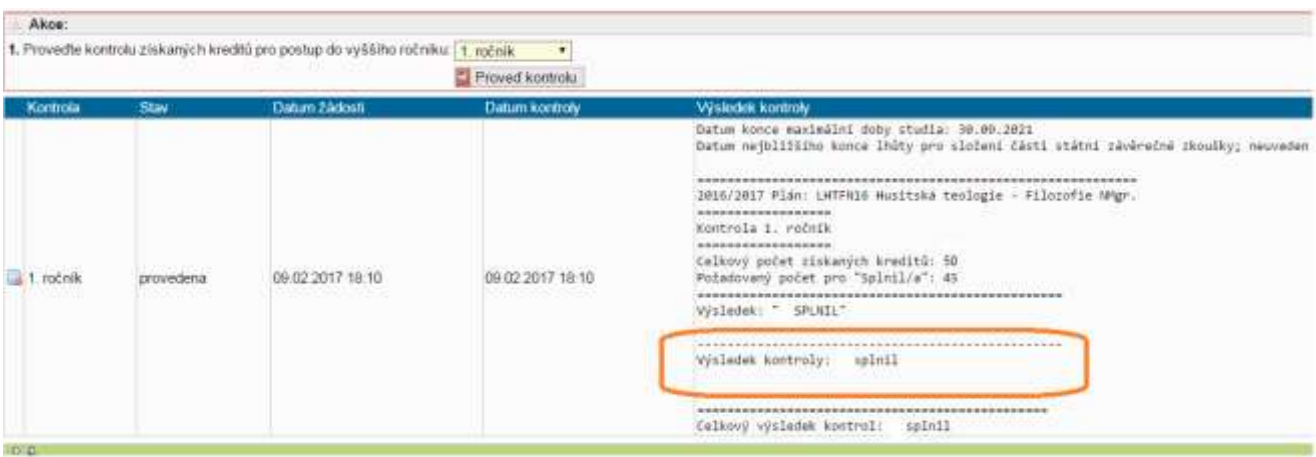

Počet kreditů a výsledek kontroly - pro postup do dalšího ročníku jsou tyto údaje rozhodující.

# **ELEKTRONICKÁ ŽÁDOST O ZÁPIS DO DALŠÍHO ROČNÍKU**

- Úspěšná kontrola výsledků zkoušek ke správnému zápisu do dalšího ročníku ale nestačí. Je třeba ještě o něj elektronicky požádat studijní oddělení.
- Stiskem tlačítka Podat žádost v záložce Kontroly podám závaznou žádost o zápis do dalšího ročníku.

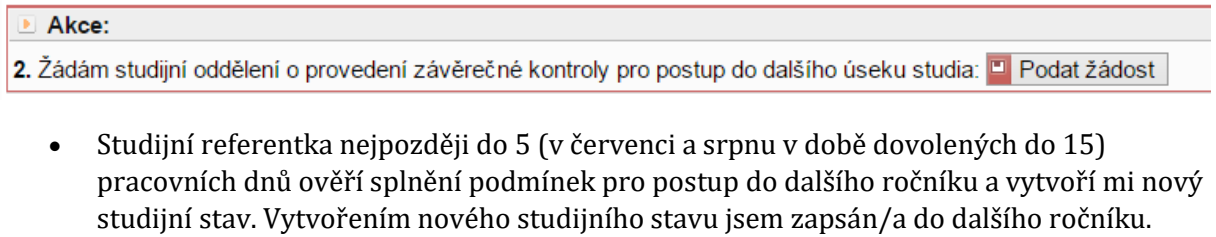

 V případě, že studijní referentka na SO ověřila splnění podmínek pro postup a zápis do dalšího ročníku provedla, tak se v záložce Kontroly zobrazí místo tlačítka žádosti o kontrolu text Příští rok: studuje od...

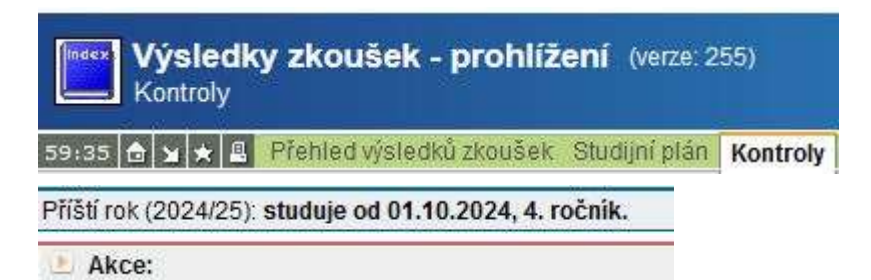

 Tento údaj se ale zobrazuje pouze v době, kdy je možné o zápis do dalšího ročníku elektronicky žádat. Pokud chci zjistit v době, kdy už podávání žádostí o kontrolu není dovoleno, zda jsem v pořádku zapsán/a do dalšího ročníku, půjdu do modulu Osobní údaje pod položku Zápisový list. Když se mi zde nabízí možnost tisku zápisového listu pro následující ak. rok, jsem v pořádku zapsán/a.

### **TISK ZÁPISOVÉHO LISTU**

 V modulu Osobní údaje nejdříve zkontroluji, zda všechny jeho položky odpovídají skutečnosti, zda je např. správně vyplněn kontaktní e-mail. Kontrole správnosti a aktuálnosti kontaktního e-mailu a doručovací adresy věnuji velkou pozornost. V případě, že nebudou správně vyplněny, fakulta mě nemůže kontaktovat v případných klíčových záležitostech, což může vést až k ohrožení mého studia.

#### Osobní údaje

- Pokud zjistím, že mi údaje už neodpovídají, požádám o změnu studijní oddělení.
- V horní zelené liště menu následně zvolím Zápisový list a vytisknu zápisový list na nový, následující akademický rok, tj. 2024/2025.
- Vytištěný a vlastnoručně podepsaný zápisový list odevzdám na Studijní oddělení nejpozději do konce října 2024.

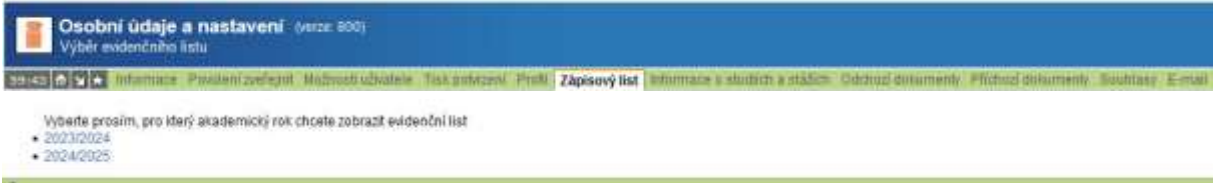

### **ŘEŠENÍ PROBLÉMŮ**

- Vyučující nezapsal do SIS splněný atest V tomto případě požádám vyučujícího či osobu pověřenou zápisem výsledků na příslušné katedře/ústavu o zapsání. Tyto problémy řeším včas, nikoliv až po uzavření SISu pro pedagogy (tj. 15. 9. 2024). Pokud nedojde přesto k nápravě, obrátím se na studijní oddělení.
- Nemám splněný předmět zapsán v SIS V tom případě požádám o dodatečné zapsání předmětu do SIS a svou žádost přesvědčivě zdůvodním a doložím (závažné zdravotní důvody, chyby ve vypsaných předmětech, které nespočívají v mém opominutí, ohrožení dalšího studia). Je zapotřebí počítat s tím, že je povinností studentů zapsat si předměty vždy ve stanoveném termínu a rovněž je povinností studentů provést vzápětí kontrolu zápisu předmětů. Student tedy nemá právo na to, aby žádosti podané po uplynutí lhůty určené pro zápis předmětů bylo vyhověno. Žádosti bez řádného zdůvodnění budou zamítnuty. Pokud bude mé žádosti vyhověno, požádám vyučujícího či osobu pověřenou zápisem výsledků na základní součásti o zápis výsledku.
- V případě, že jde o jinou příčinu Obrátím se na [studijní oddělení](http://www.htf.cuni.cz/HTF-55.html)